## ВИЗУАЛИЗАЦИЯ РЕШЕНИЯ ЗАЛАЧ С ПАРАМЕТРОМ С ИСПОЛЬЗОВАНИЕМ ПРОГРАММЫ GEOGEBRA

Задачи с параметром занимают важное место в Едином Государственном экзамене по математике.

Трудности в их решении, во многом, обусловлены недостаточной наглядностью изменений, происходящих при изменении параметра и, как следствие, сложностью проведения решения таких задач.

Здесь мы рассмотрим возможности использования компьютерной программы GeoGebra для визуализации решений задач с параметром.

Задача 1. Найдите все значения параметра *а*, при которых система уравнений

$$
\begin{cases}\nx + y = a, \\
x^2 + y^2 = 1\n\end{cases}
$$

имеет ровно два решения.

Откроем программу GeoGebra. Создадим ползунок а, изменяющийся от -2 до 2.

В нижней строке окна наберём  $x + y = a$  и нажмём Enter. На экране появится прямая, задаваемая уравнением  $x + y = a$ . Кликнем по ней правой кнопкой мыши, и в открывшемся окне выберем красный цвет.

В нижней строке окна наберём  $x^2 + y^2 = 1$  и нажмём Enter. На экране появится соответствующая окружность.

Выберем инструмент «Пересечение» и найдём точки пересечения прямой и окружности.

При перемещении ползунка прямая будет менять своё положение, и количество точек пересечения будет меняться.

Нетрудно видеть, что:

1) если  $-\sqrt{2} < a < \sqrt{2}$ , то имеется две точки пересечения (рис. 1, а);

2) если  $a = -\sqrt{2}$  или  $a = \sqrt{2}$ , то имеется одна точка пересечения (рис. 1, 6);

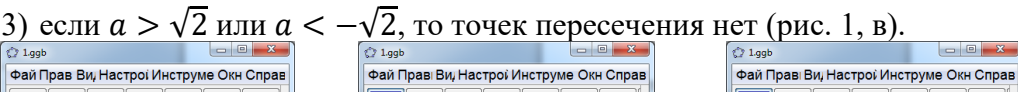

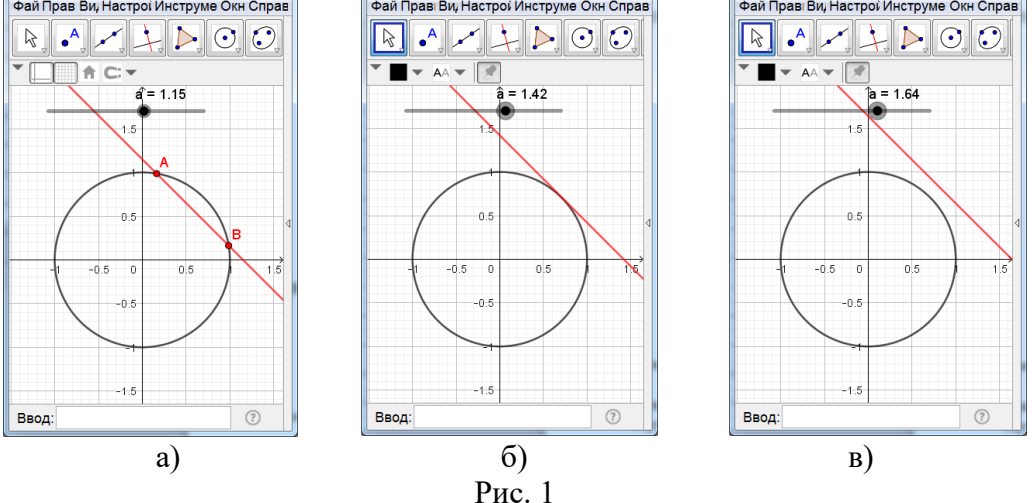

OTBeT.  $-\sqrt{2} < a < \sqrt{2}$ .

Отметим, что приведённые рассуждения не заменяют решения. Приведём одно из возможных таких решений.

**Решение.** Расстояние от начала координат до прямой, заданной уравнением  $x +$  $y = a$ , равно  $\frac{\sqrt{2}}{2} |a|$ . Воспользуемся тем, что прямая и окружность имеют две общие точки тогда и только тогда, когда расстояние от центра окружности до прямой меньше радиуса окружности. В нашем случае это означает выполнимость неравенства  $\frac{\sqrt{2}}{2} |a|$  < 1, которое эквивалентно неравенству  $-\sqrt{2} < a < \sqrt{2}$ .

Решения следующих задач аналогичны.

Задача 2. Найдите все значения параметра а, при которых система уравнений

$$
\begin{cases} |x| + |y| = a, \\ x^2 + y^2 = 1 \end{cases}
$$

имеет наибольшее число решений.

Создадим ползунок а, изменяющийся от 0 до 2.

В нижней строке окна наберём  $|x| + |y| = a$  и нажмём Enter. На экране появится квадрат, задаваемый этим уравнением. Кликнем по нему правой кнопкой мыши, и в открывшемся окне выберем красный цвет.

В нижней строке окна наберём  $x^2 + y^2 = 1$  и нажмём Enter. На экране появится соответствующая окружность.

Выберем инструмент «Пересечение» и найдём точки пересечения квадрата и окружности.

При перемещении ползунка квадрат будет менять своё положение, и количество точек пересечения будет меняться.

Нетрудно видеть, что:

- 1) если  $0 \le a < 1$ , то точек пересечения нет (рис. 2, а);
- 2) если  $a = 1$ , то имеется четыре точки пересечения (рис. 2, 6);

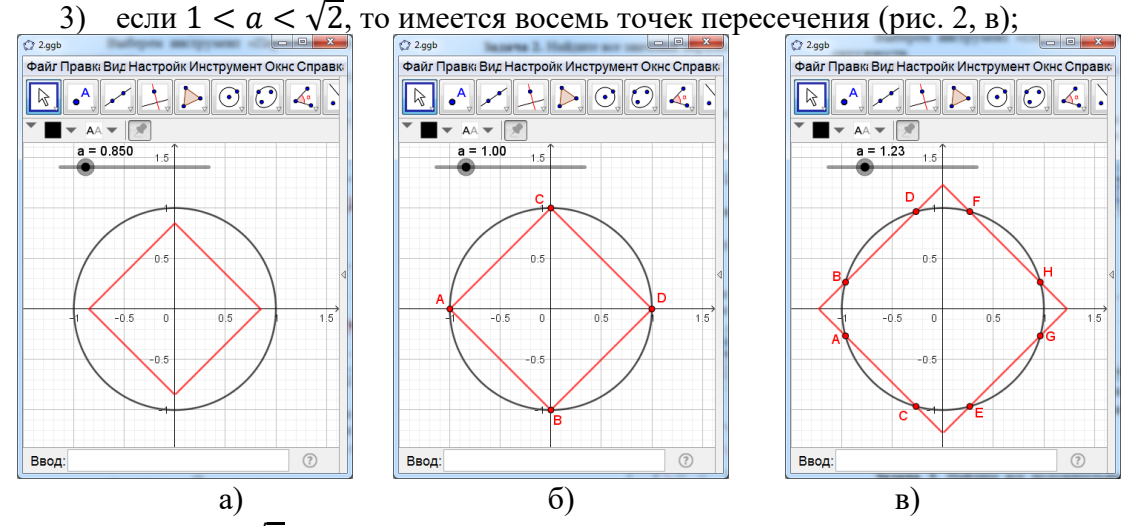

- 4) если  $a = \sqrt{2}$ , то имеется четыре точки пересечения (рис. 2, г);
- 5) если  $a > \sqrt{2}$ , то точек пересечения нет (рис. 2, д).

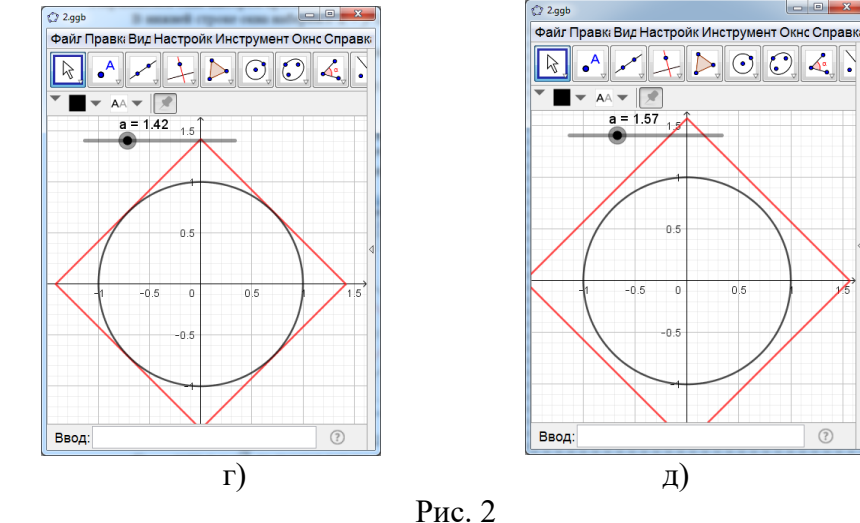

OTBeT.  $1 < a < \sqrt{2}$ .

Залача 3. Найлите все положительные значения параметра *а*. при которых система уравнений

$$
\begin{cases} |x + y| + |x - y| = 2, \\ x^2 + y^2 = a^2 \end{cases}
$$

имеет наибольшее число решений.

Создадим ползунок а, изменяющийся от 0 до 2.

В нижней строке окна наберём  $|x + y| + |x - y| = 2$  и нажмём Enter. На экране появится квадрат, задаваемый этим уравнением.

В нижней строке окна наберём  $x^2 + y^2 = a^2$  и нажмём Enter. На экране появится соответствующая окружность. Кликнем по ней правой кнопкой мыши, и в открывшемся окне выберем красный цвет.

Выберем инструмент «Пересечение» и найдём точки пересечения квадрата и окружности.

При перемещении ползунка квадрат будет менять своё положение, и количество точек пересечения будет меняться.

Нетрудно видеть, что:

1) если  $0 < a < 1$ , то точек пересечения нет (рис. 3, а);

2) если  $a = 1$ , то имеется четыре точки пересечения (рис. 3, 6);

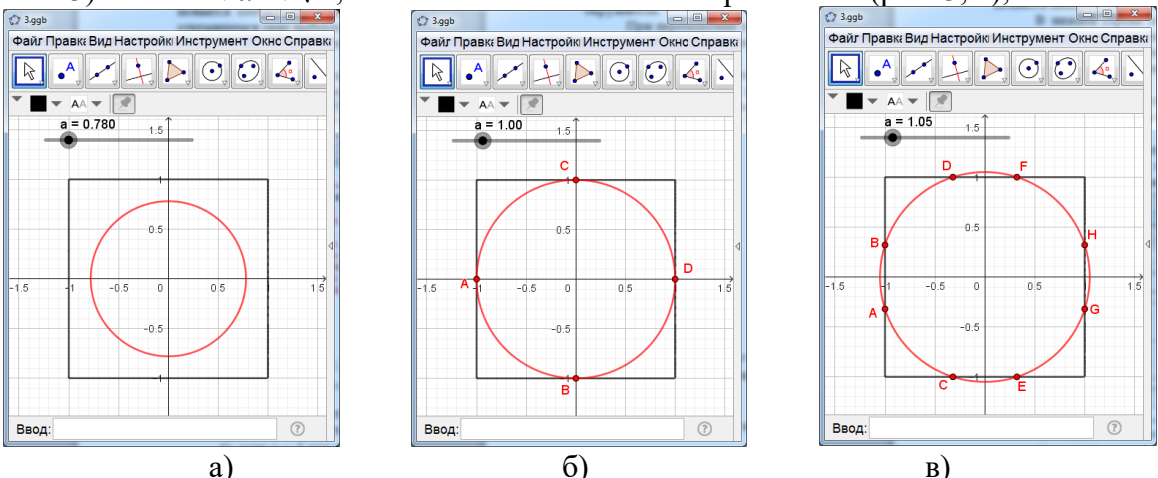

3) если  $1 < a < \sqrt{2}$ , то имеется восемь точек пересечения (рис. 3, в);

4) если  $a = \sqrt{2}$ , то имеется четыре точки пересечения (рис. 3, г);

5) если  $a > \sqrt{2}$ , то точек пересечения нет (рис. 3, д).

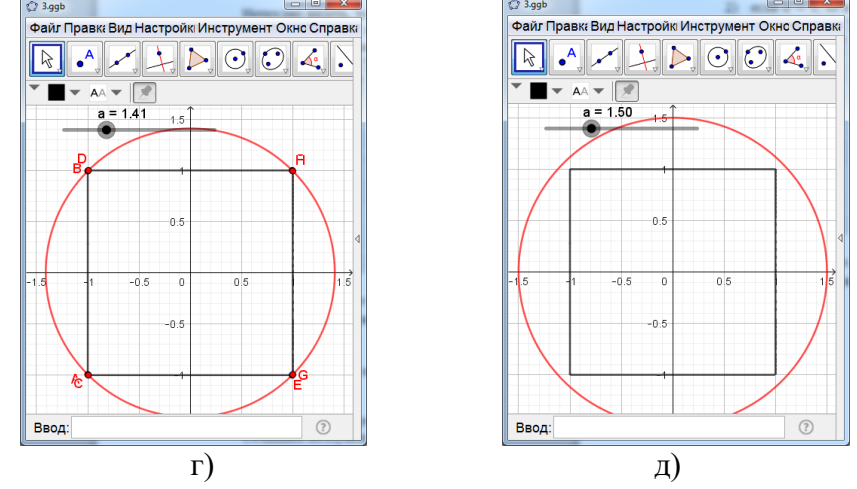

Рис. 3

OTRET.  $1 \leq a \leq \sqrt{2}$ .

Залача 4. Найлите все значения параметра *а*. при которых система уравнений

$$
|x + y| + |x - y| = 2a,
$$
  

$$
|x| + |y| = 1
$$

имеет наибольшее число решений.

Создадим ползунок а, изменяющийся от 0 до 2.

В нижней строке окна наберём  $|x + y| + |x - y| = 2a$  и нажмём Enter. На экране появится квадрат, задаваемый этим уравнением. Кликнем по нему правой кнопкой мыши, и в открывшемся окне выберем красный цвет.

В нижней строке окна наберём  $|x| + |y| = 1$  и нажмём Enter. На экране соответствующий квадрат.

Выберем инструмент «Пересечение» и найдём точки пересечения этих квадратов.

При перемещении ползунка красный квадрат будет менять своё положение, и количество точек пересечения будет меняться.

Нетрудно видеть, что:

1) если  $0 \le a < 0.5$ , то точек пересечения нет (рис. 4, а);

2) если  $a = 0.5$ , то имеется четыре точки пересечения (рис. 4, 6);

3) если  $0.5 < a < 1$ , то имеется восемь точек пересечения (рис. 4, в);

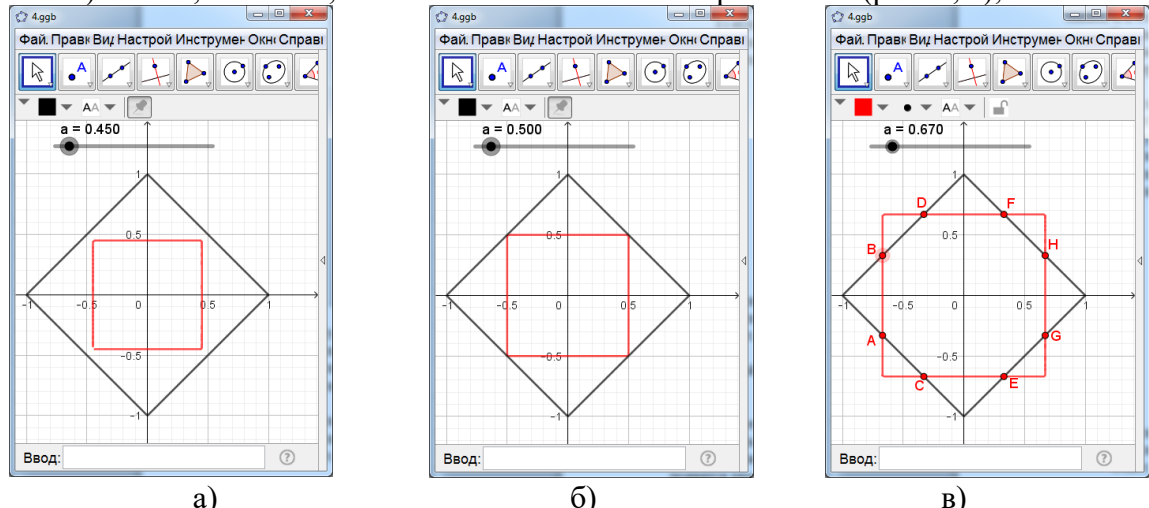

4) если  $a = 1$ , то имеется четыре точки пересечения (рис. 4, г); 5) если  $a > 1$ , то точек пересечения нет (рис. 4, д).

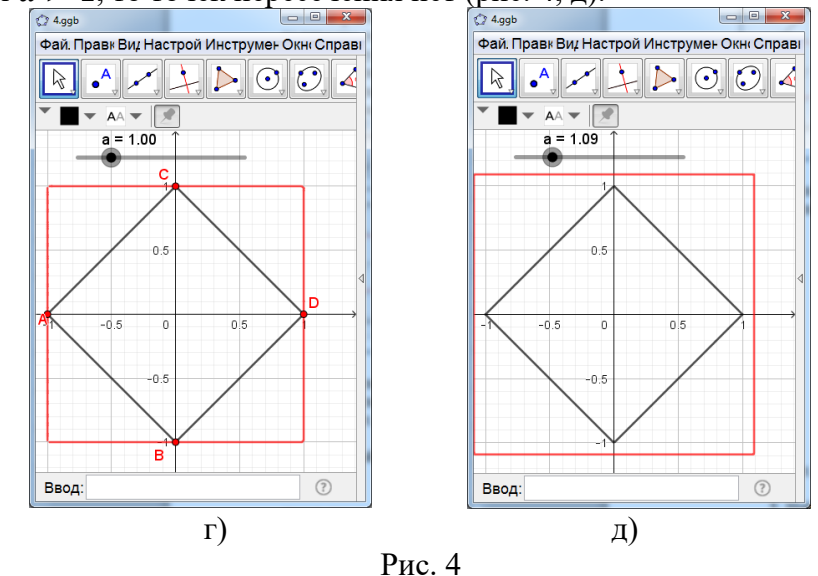

OTBeT.  $0.5 \le a \le 1$ .

Задача 5. Найдите все значения параметра а, при которых система уравнений

$$
\begin{cases} |x+y| + |x-y| = 2, \\ (x-a)^2 + y^2 = 1 \end{cases}
$$

имеет два решения.

Создадим ползунок а, изменяющийся от -3 до 3.

В нижней строке окна наберём  $|x + y| + |x - y| = 2$  и нажмём Enter. На экране появится квадрат, задаваемый этим уравнением.

В нижней строке окна наберём  $(x-a)^2 + y^2 = 1$  и нажмём Enter. На экране появится окружность. Кликнем по ней правой кнопкой мыши, и в открывшемся окне выберем красный цвет.

Выберем инструмент «Пересечение» и найдём точки пересечения квалрата и окружности.

При перемещении ползунка окружность будет менять своё положение, и количество точек пересечения будет меняться.

Нетрудно видеть, что:

1) если  $a > 2$  или  $a < -2$ , то точек пересечения нет (рис. 5, а);

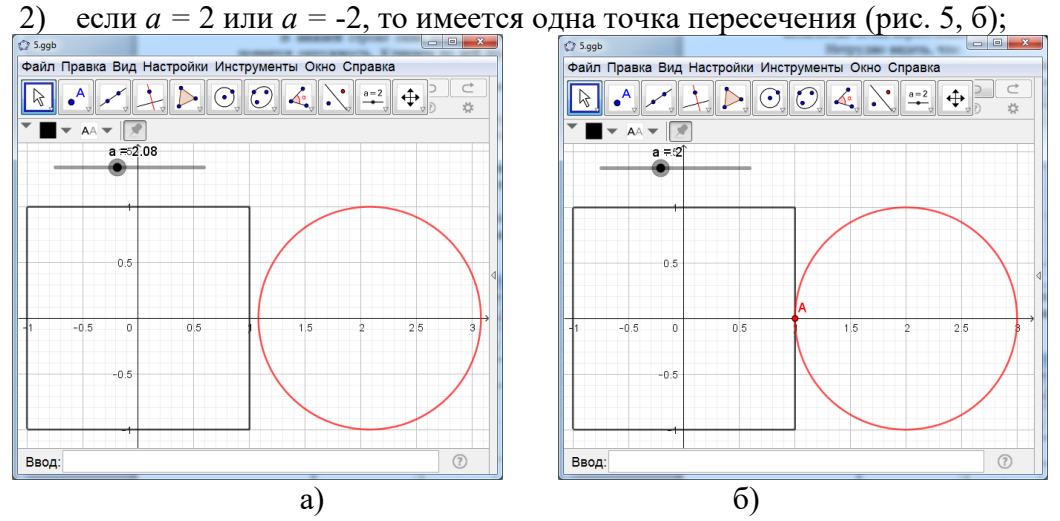

3) если  $1 \le a \le 2$  или  $-2 \le a \le -1$ , то имеется две точки пересечения (рис. 5, в); 4) если  $-1 < a < 1$ , то имеется четыре точки пересечения (рис. 5, г).

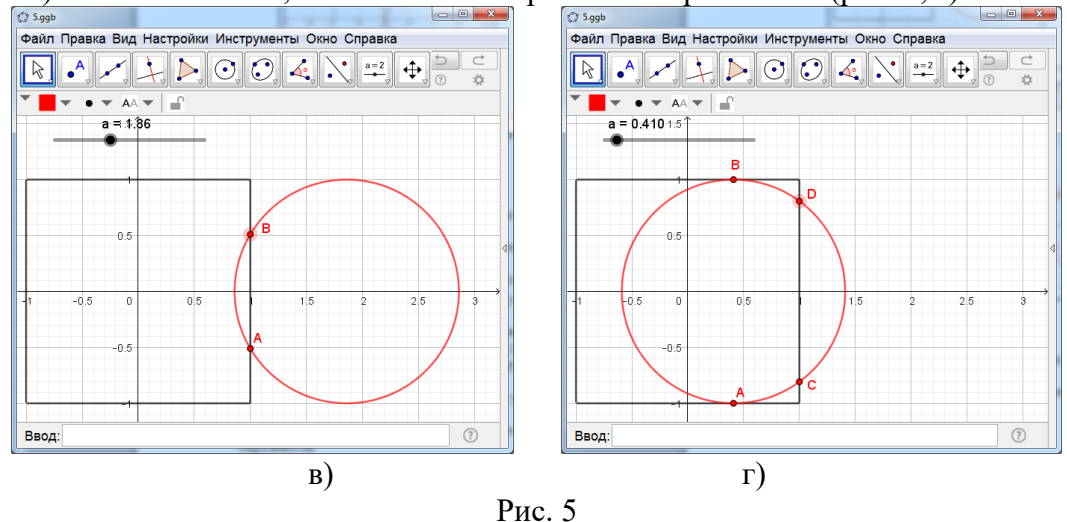

OTBeT.  $1 \le a \le 2$  или  $-2 \le a \le -1$ .

Залача 6. Найлите все положительные значения параметра *а*. при которых система уравнений

$$
\begin{cases}\ny = |x| + a, \\
x^2 + y^2 = 1\n\end{cases}
$$

имеет ровно два решения.

Создадим ползунок а, изменяющийся от -2 до 2.

В нижней строке окна наберём  $y = |x| + a$  и нажмём Enter. На экране появится соответствующий график. Кликнем по нему правой кнопкой мыши, и в открывшемся окне выберем красный цвет.

В нижней строке окна наберём  $x^2 + y^2 = 1$  и нажмём Enter. На экране появится окружность.

Выберем инструмент «Пересечение» и найдём точки пересечения графика и окружности.

При перемещении ползунка график будет менять своё положение, и количество точек пересечения будет меняться.

Нетрудно видеть, что:

- 1) если  $a < -\sqrt{2}$ , то точек пересечения нет (рис. 6, а);
- 2) если  $a = -\sqrt{2}$ , то имеется две точки пересечения (рис. 6, 6);

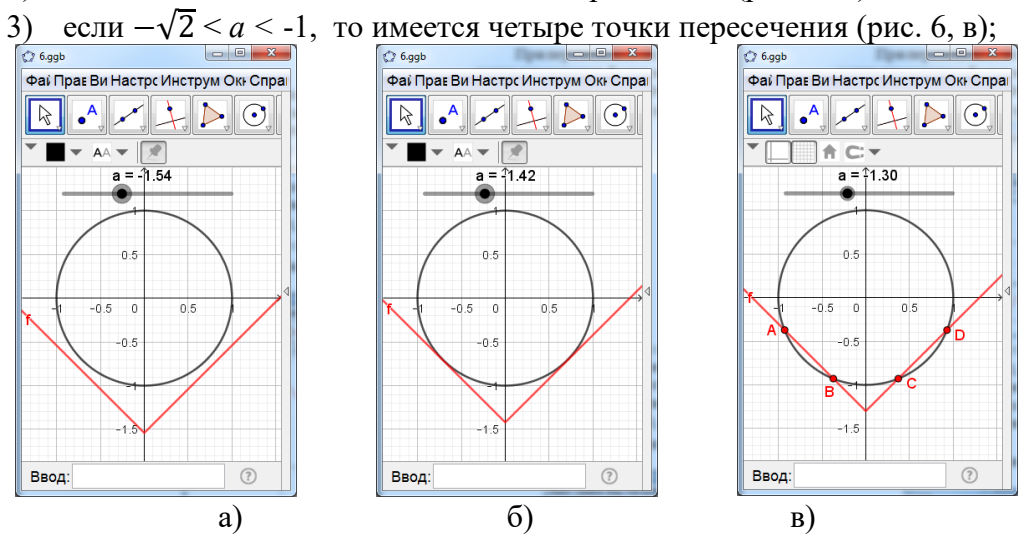

4) если  $a = -1$ , то имеется три точки пересечения (рис. 6, г);

5) если  $-1 < a < 1$ , то имеется две точки пересечения (рис. 6, д);

6) если  $a = 1$ , то имеется одна точка пересечения (рис. 6, е);

7) если  $a > 1$ , то точек пересечения нет.

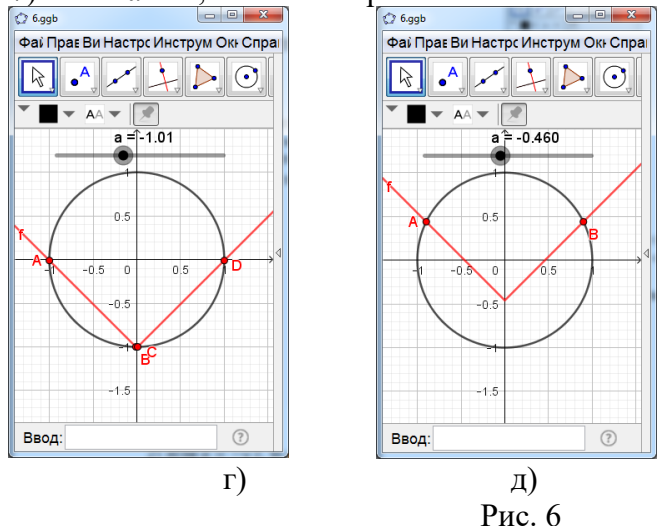

Ответ.  $-1 \le a \le 1$  или  $a = -\sqrt{2}$ .

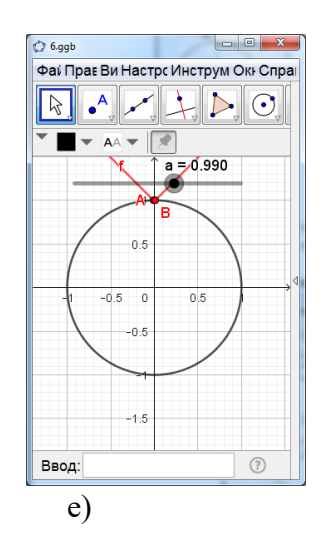

Залача 7. Найлите все значения параметра *а*. при которых система уравнений  $v \perp v$ .

$$
\begin{cases} x + y = a, \\ x^2 + y^2 - 2x - 2y + 1 = 0 \end{cases}
$$

имеет единственное решение.

Создадим ползунок а, изменяющийся от -4 до 4.

В нижней строке окна наберём  $x + y = a$  и нажмём Enter. На экране появится соответствующая прямая. Кликнем по ней правой кнопкой мыши, и в открывшемся окне выберем красный цвет.

В нижней строке окна наберём  $x^2 + y^2 - 2x - 2y + 1 = 0$  и нажмём Enter. На экране появится окружность.

Выберем инструмент «Пересечение» и найдём точки пересечения графика и окружности.

При перемещении ползунка прямая будет менять своё положение, и количество точек пересечения будет меняться.

Нетрудно видеть, что:

- 1) если  $a < 2 \sqrt{2}$ , то точек пересечения нет (рис. 7, а);
- 2) если  $a = 2 \sqrt{2}$ , то имеется одна точка пересечения (рис. 7, 6);

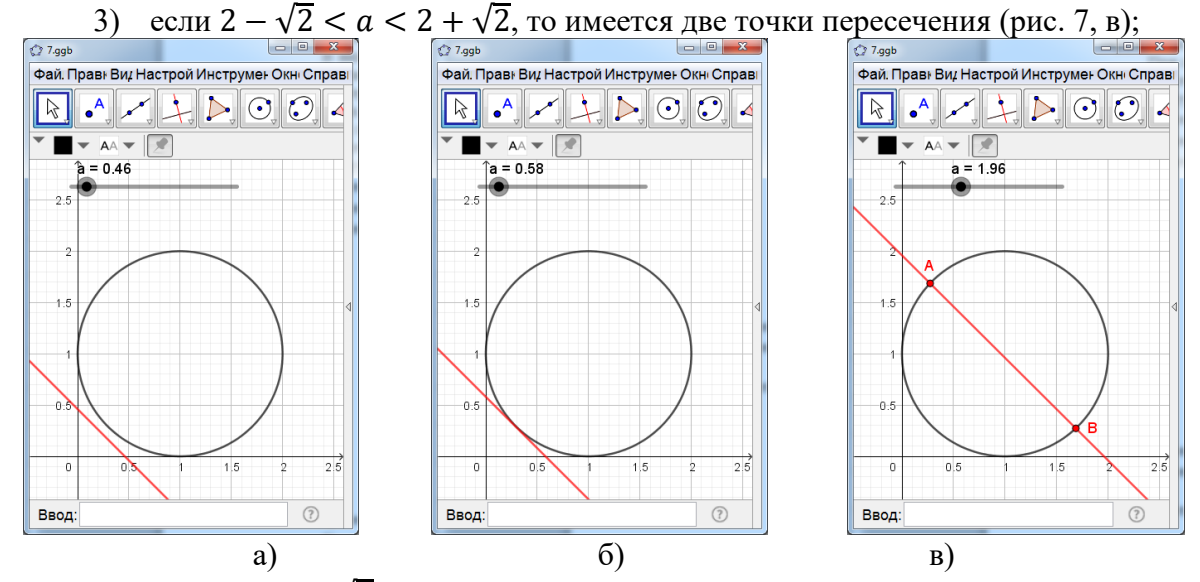

- 4) если  $a = 2 + \sqrt{2}$ , то имеется одна точка пересечения;
- 5) если  $a > 2 + \sqrt{2}$ , то точек пересечения нет.

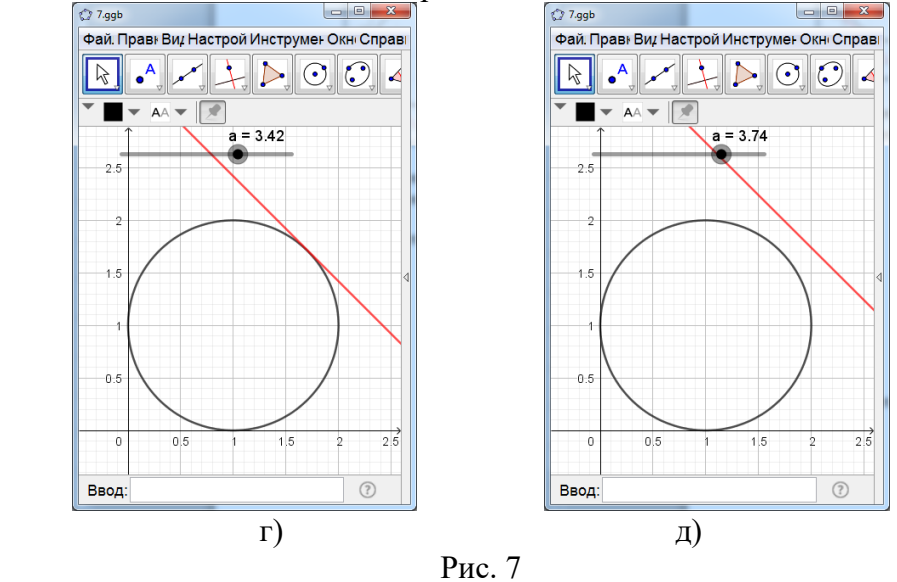

OTBeT.  $a = 2 - \sqrt{2}$  или  $a = 2 + \sqrt{2}$ .

Залача 8. Найлите все положительные значения параметра *а*. при которых система уравнений

$$
\begin{cases}\nx^2 + y^2 = a^2, \\
x^2 + y^2 - 4x - 2y + 4 = 0\n\end{cases}
$$

имеет единственное решение.

Создадим ползунок а, изменяющийся от 0 до 4.

В нижней строке окна наберём  $x^2 + y^2 = a^2$  и нажмём Enter. На экране появится соответствующая окружность. Кликнем по ней правой кнопкой мыши, и в открывшемся окне выберем красный цвет.

В нижней строке окна наберём  $x^2 + y^2 - 4x - 2y + 4 = 0$  и нажмём Enter. На экране появится окружность.

Выберем инструмент «Пересечение» и найдём точки пересечения графика и окружности.

При перемещении ползунка окружность будет менять свой радиус, и количество точек пересечения будет меняться.

Нетрудно видеть, что:

- 1) если  $0 < a < \sqrt{5} 1$ , то точек пересечения нет (рис. 8, а);
- 2) если  $a = \sqrt{5} 1$ , то имеется одна точка пересечения (рис. 8, 6);

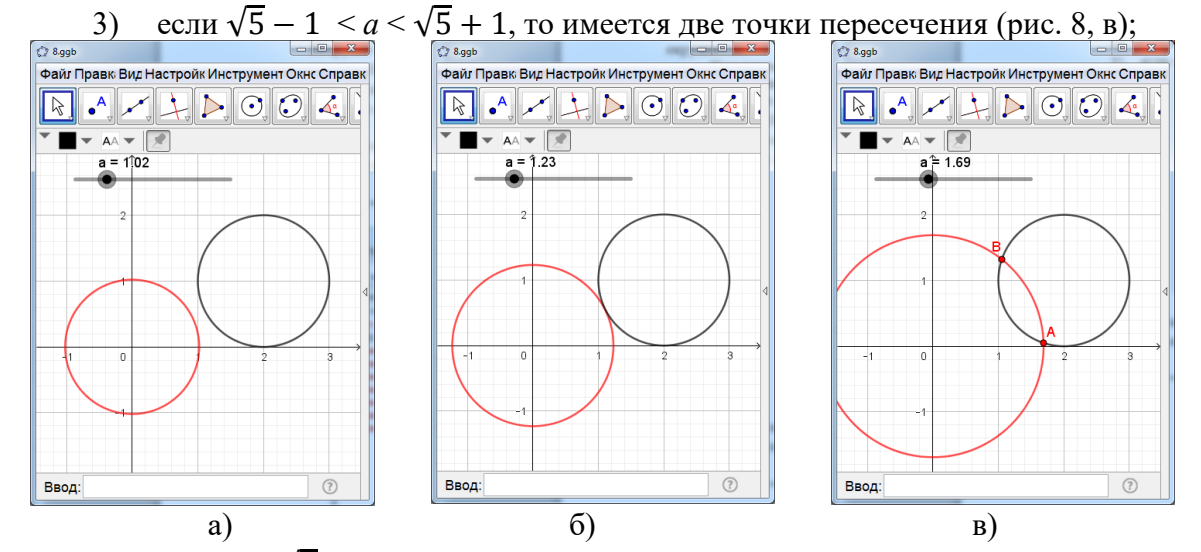

- 4) если  $a = \sqrt{5} + 1$ , то имеется одна точка пересечения (рис. 8, г);
- 5) если  $a > \sqrt{5} + 1$ , то точек пересечения нет (рис. 8, д).

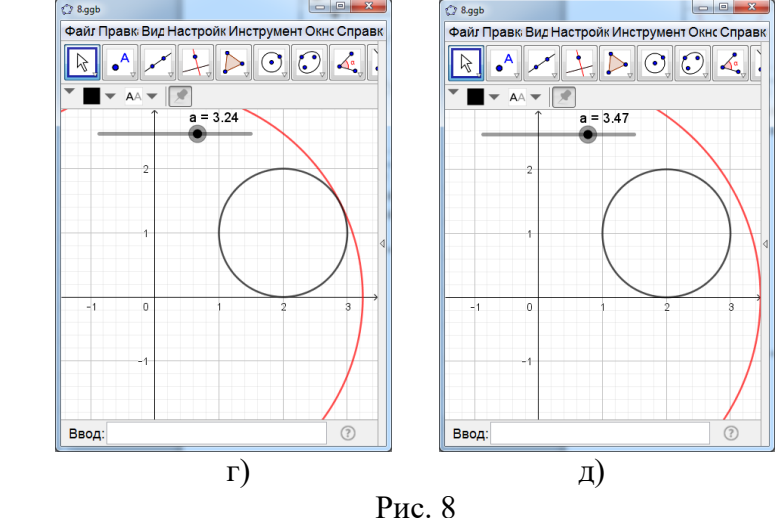

OTBeT.  $a = \sqrt{5} - 1$  или  $a = \sqrt{5} + 1$ .

Залача 9. (Демоверсия ЕГЭ 2019) Найлите все положительные значения а. при каждом из которых система

$$
\begin{cases}\n(|x|-5)^2 + (y-4)^2 = 9, \\
(x+2)^2 + y^2 = a^2\n\end{cases}
$$

имеет единственное решение.

Создадим ползунок а, изменяющийся от 0 до 4.

В нижней строке окна наберём  $x^2 + y^2 = a^2$  и нажмём Enter. На экране появится соответствующая окружность. Кликнем по ней правой кнопкой мыши, и в открывшемся окне выберем красный цвет.

В нижней строке окна наберём  $x^2 + y^2 - 4x - 2y + 4 = 0$  и нажмём Enter. На экране появится окружность.

Выберем инструмент «Пересечение» и найдём точки пересечения графика и окружности.

При перемещении ползунка окружность будет менять свой радиус, и количество точек пересечения будет меняться.

Нетрудно видеть, что:

- 1) если  $0 \le a < 2$ , то точек пересечения нет (рис. 9, а);
- 2) если  $a = 2$ , то имеется одна точка пересечения (рис. 9, 6);
- 3) если  $0 \le a < \sqrt{65}$ , то имеется две точки пересечения (рис. 9, в);

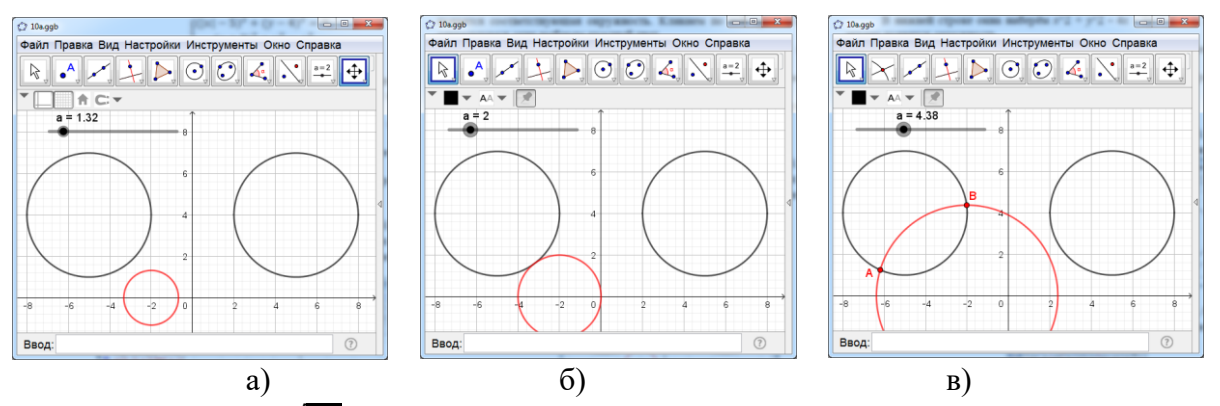

4) если  $a = \sqrt{65}$ , то имеется три точки пересечения (рис. 9, г);

5) если  $\sqrt{65}$  <  $a$  < 8, то имеется четыре точки пересечения (рис. 9, д);

6) если  $a = 8$ , то имеется три точки пересечения (рис. 9, е);

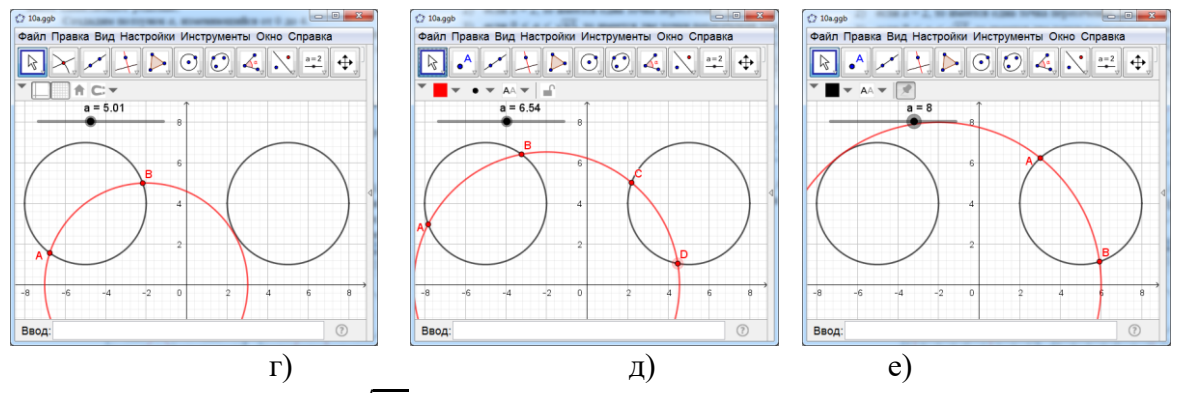

7) если  $8 < a < 3 + \sqrt{65}$ , то имеется две точки пересечения (рис. 9, ж);

8) если  $a = 3 + \sqrt{65}$ , то имеется одна точка пересечения (рис. 9, 3);

9) если  $a > 3 + \sqrt{65}$ , то нет точек пересечения (рис. 9, и).

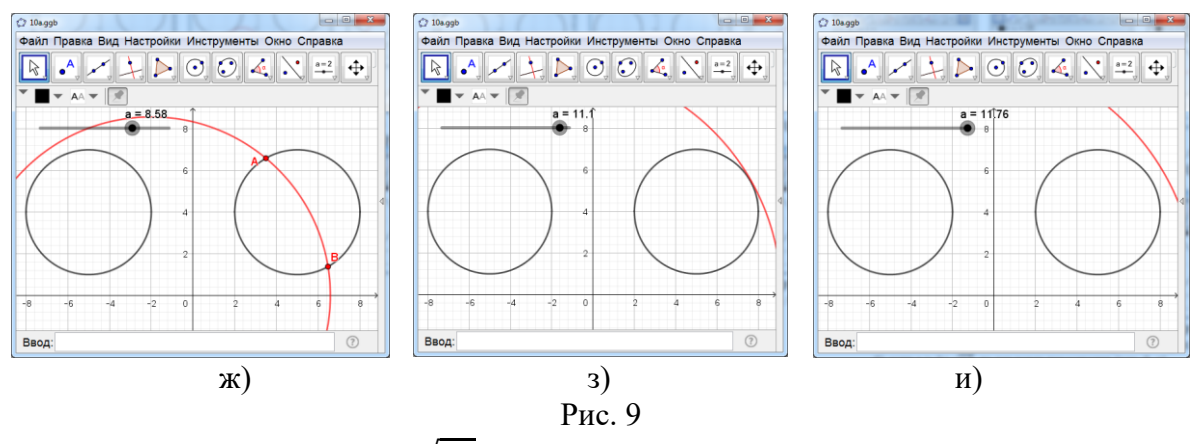

Ответ.  $a = 2$  или  $a = 3 + \sqrt{65}$ .